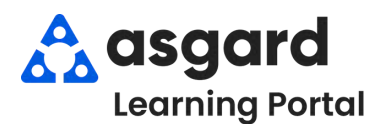

**Paso 1:** Desde la pantalla **Crear Orden de Trabajo**, ingrese la información obligatoria.

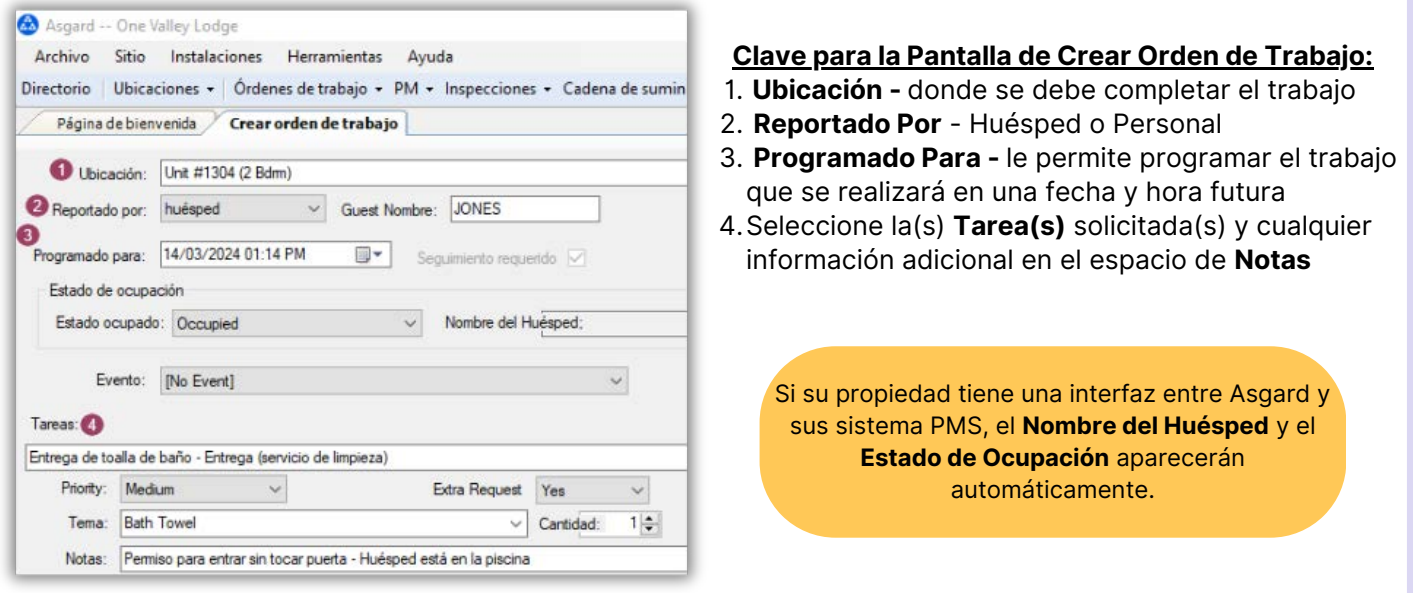

**Paso 2:** En el espacio **Asignar A**, escriba el nombre del asignado apropiado o elija del menú desplegable.

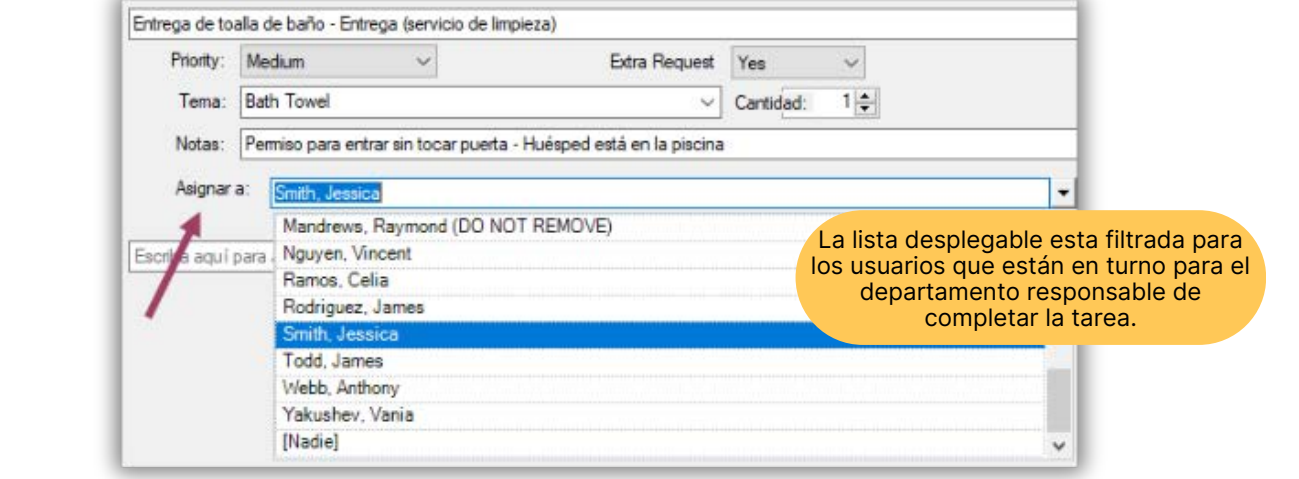

Paso 3: Una vez que haya completado los espacios obligatorios y asignado la(s) tarea(s), presione la tecla *Tab* hasta llegar al botón **Crear Orden(es) de Trabajo** y presione la tecla *Enter*.

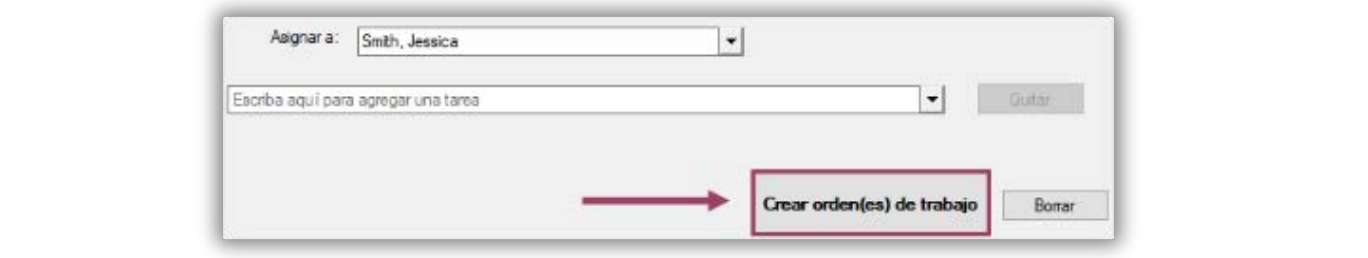